## **NATIONAL UNIVERSITY OF SCIENCE AND TECHNOLOGY**  FACULTY OF APPLIED SCIENCES **COMPUTER SCIENCE**  $\overline{\phantom{a}}$ **MAY EXAMINATIONS 2011**

#### **SUBJECT**: **VISUAL PROGRAMMING CONCEPTS AND DEVELOPMENT CODE: SCS1206**

#### **INSTRUCTIONS TO CANDIDATES**

This paper consists of **five** questions. Answer any **four** questions. All questions carry equal marks

**Time: 3 hours** 

#### **QUESTION ONE**

a) (i) The following code can be used to declare variables in Visual

Basic.net

## **Dim password As String, Name&surname As String, first\_num As Integer**

What is wrong in this declaration and why? [5]

- 
- b) **Figure 1** shows the Graphic User Interface designed to compute examination grades based on the marks that a student obtained.

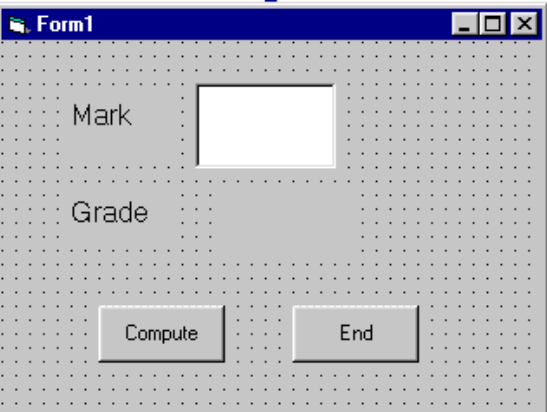

#### **Figure 1**

A student who gets 80 or above gets a D . A student who gets 70 and above, gets a 2:1**.** One who gets 60 and above gets a **2:2.** One who attains between 40 and 59 gets a **P.**  Anyone who get less than 40 has a P as a grade.

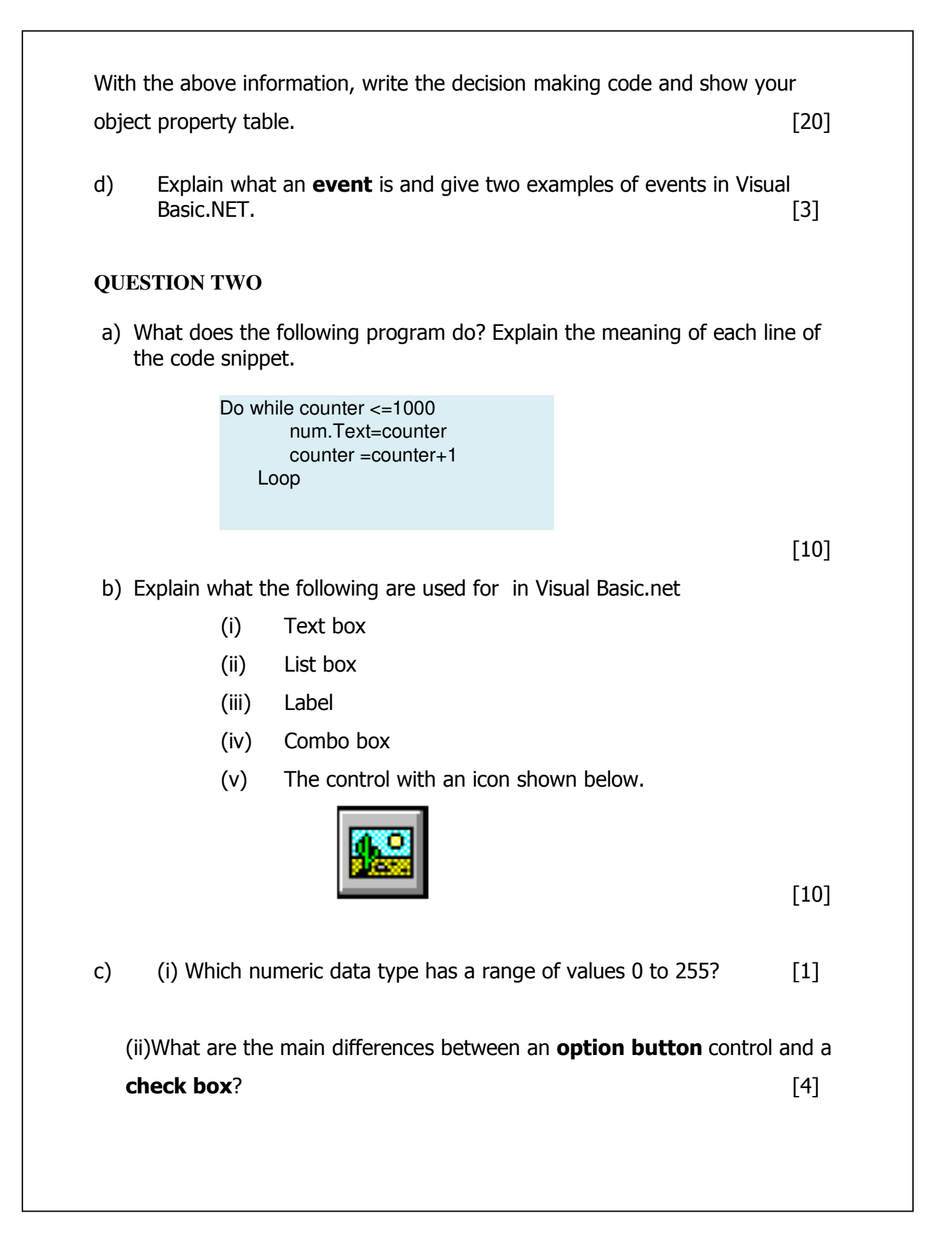

# **QUESTION THREE**  a) What are the different ways of starting Visual Basic.net [4] b) Giving a suitable example, explain what user defined data types are.  $[5]$ c) Why is Visual Basic.net called an Object Oriented Programming Language?  $[10]$ d) Define the following as applied to programming: (i) DLL  $(i)$  A bug  $[4]$ b) What do you find on a Visual Basic.net IDE toolbox? [2]

### **QUESTION FOUR**

The following, Figure 2 is a small calculator designed in Visual Basic.net

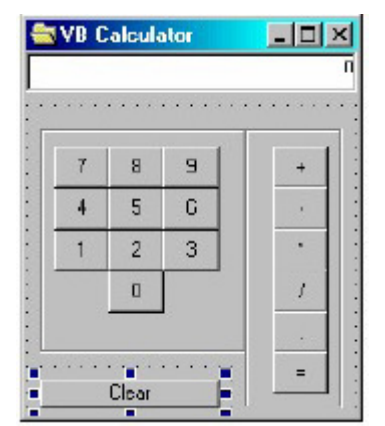

## **Figure 2**

- a. Write code that will create a similar calculator. The calculator should allow the operation **add** (+), **subtract,** (-), m**ultiply** (\*) and **divide** (/). Your code should include clearing of the display in case of erroneous data entry using the button **clear**. [20]
- b. Write a Visual Basic.net code to connect to a Microsoft Access Database.

 $[5]$ 

#### **QUESTION FIVE**

a) Give a detailed description of a Visual Basic.net IDE and its components.

 $[10]$ 

b) Outline steps to create the form shown in **Figure 3** below and write Visual Basic.net code to calculate the sum of two numbers. [15]

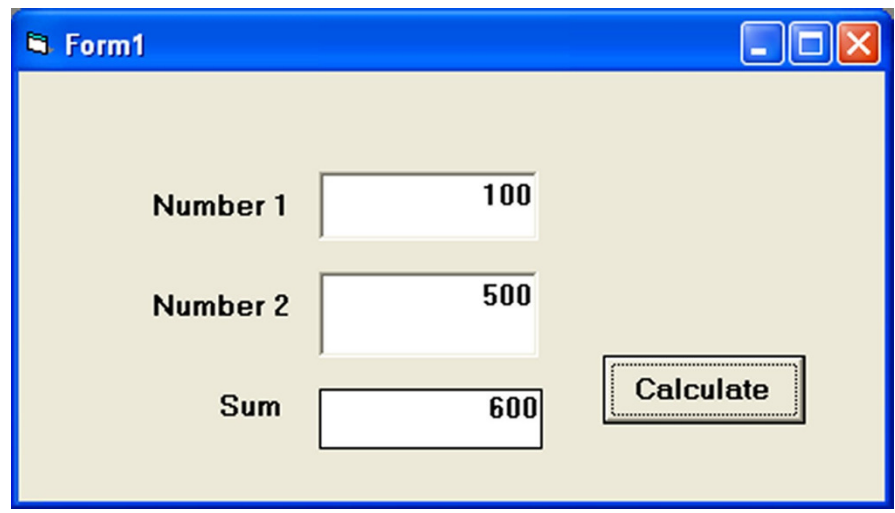

*Figure 3* 

**END OF QUESTION PAPER**